# **Avaya 2420 Series IP**

**1Answering and Making Calls Getting Started**

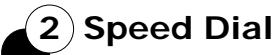

**3Conference Calls**

**4Using the Call Log**

**5Advanced Telephone Features**

#### **Answering Calls**

- 1. If you are not on another call, lift the **handset.**
- 2. If you would like to use a **different method**:
	- Press the corresponding **Call Line** buttons, located left or right of the screen. (If you only press the button without lifting the handset, it will put you on speaker phone.)
	- **Press the Speaker 1** button to answer with the Speaker phone.
	- Press the **Headset button to answer** with your connected headset.

## **Making Calls**

- 1. Start by **either**:
	- **Example 1** Lifting the **handset**;
	- **→ Pressing the Headset a**button; or
	- **Pressing the Speaker 1** button;
- 2. Then dial the number you want to enter. Remember to dial  $(9)$  for an outside number.

# **Telephone Calls (Con't) Calls** (Con't) **Answering and Making**

#### **Using the Hold Button**

- 1. To put a call on **Hold**, press the **Hold**  ⋍ button.
- 2. To return to the call on **Hold**, press the **call appearance button** with the small hold symbol next to it.

# **Transferring a Call**

- 1. While on a call, press the **Transfer**  button.
- 2. Either dial the number with the dialpad or call the number through your **Call Log** or **Speed Dial**.
- 3. Press the **Transfer** button to complete the transfer, and hang up the handset.

#### **Dropping a Call**

While on a call, either press the **Drop**  button or hang up the **handset**.

## **Using Redial**

To redial the last number that you dialed, press the **Redial Button.** 

# **Getting Messages**

1. Press the **Messages**  $\blacksquare$  button.

**Note:** You can also press $($  6  $)$  $($  1  $)$  1  $)$  1  $)$  1 to get to your voicemail menu.

2. Follow the steps listed on the **Quick Reference** form for checking voice messages.

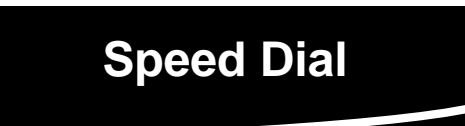

**About Speed Dial:** You can store up to 104 personal speed dial entries in the 2420 telephone.

#### **Creating Speed Dial Entries**

- 1. From the **Home** screen, press the **SpDial** softkey.
- 2. Press the **Add** softkey.
- 3. Press the corresponding **feature button** to the attribute which you want to change. Begin by entering the **Name**.
	- To enter characters using the **Dialpad:**

Press the number key that corresponds

- $\rightarrow$  to the letter or number you want to enter until the letter or number is displayed.
- Pause before entering the next character
- if the characters are on the same key.
- $\rightarrow$  Enter remaining letters or numbers.
- To enter a space, press the **Space**  softkey.
- Press the **Backspace** feature button to delete the last character.
- 4. Press the **Save** softkey once finished.

## **Speed Dialing**

- 1. From the Home screen, press the **SpDial** softkey.
- 2. Press the **feature button** for the entry you want to call, or press the **left** and **right** arrows to cycle through the alphabetical list of your entries to find them.

#### **Deleting Speed Dial**

1. From the Home screen, press the **SpDial** softkey.

# **Speed Dial (Con't) and Using the Call Log**

- 2. Press the **Delete** softkey.
- 3. Press the corresponding **call appearance** button with the number which you want to delete.
- 4. Press the **Save** softkey.
- 5. Press the **Done** softkey.

#### **Calling through the Call Log**

- 1. From the Home screen, press the **Log** softkey.
- 2. To pick a specific type of call, press the corresponding softkey at the bottom of the screen. The following is a list of the calls:
	- **Missed** is **Missed** calls.
	- **InAns** is **Answered** calls.
	- **→ Outgo is Outgoing calls.**
	- **All** is all **Ingoing** and **Incoming** calls.
		- Press the **More** softkey to get to the
	- next menu, and the **Back** softkey to go to the previous menu.
- 3. If the number you desire is not on the screen, press the **left**  $\bigcirc$  and **right** arrows to scroll to other screens.
- 4. Find the number which you desire to call via the **call appearance buttons**  on the left of the screen**.**
- 5. Press the **Call** softkey.

#### **Call Log to Speed Dial**

- 1. Follow steps 1 4 for **Calling through the Call Log**.
- 2. Press the **Save** softkey.

# **Conference Calls**

#### **Making a Conference Call**

- 1. Make your initial call, by either finding the contact in the **Speed Dial, Call Log** or by **dialing the number**.
- 2. Press the **Conference button.** From here you will be prompted to dial a number. You can do any of the following:

Press the **Log** softkey to find the

number in your list of recent calls. (See **Using the Call Log)**

Press the **SpDial** softkey to find

Someone from your Speed Dial. (See **Speed Dial**)

Dial the phone number with the

- **dialpad**. (Remember to press  $($  **9**  $)$  for outside numbers)
- 3. Once the call is connected, press the **Conference (III)** button to complete the call.

#### **Dropping the Last Person Added**

While in a call, press the **Drop**  button.

#### **Adding a Person on Hold**

When you make a conference call, and push the **Conference button**, the previous call is automatically put on hold.

You can, however, push the **Hold**  $\leq$ button, and press the **Conference** button to create a conference call.

# **Personalized Settings**

#### **Visual Ring**

- 1. To make the light above the **AVAYA**  label either flash or not flash when you receive a call, begin by pressing the **Option** softkey.
- 2. Press the **Ring Options** feature button on the left hand side of your screen.
- 3. The second option on the list reads "**Flash Message Lamp**."
- 4. Press the **Yes/No** Feature button across from the "Flash Message Lamp" button to either toggle it **on** or **off**.
- 5. When finished press the **Save** softkey.
- 6. Press the **Done** softkey.

#### **Ring Pattern**

- 1. To change the ring-tone pattern which you hear when you receive a phone begin by pressing the **Option** softkey.
- 2. Press the **Ring Options** feature button on the left hand side of your screen.
- 3. The first option on the list reads "**Flash Message Lamp**."
- 4. Press the feature button on the **left** or **right** of the screen.
- 5. Press the Left or Right arrow or press keypad digits  $(1)$  -  $(8)$  to test the 8 different ring patterns.
- 6. When finished press the **Save** softkey.
- 7. Press the **Save** softkey again.
- 8. Press the **Done** softkey.

### **Advanced Features & Phone Information**

#### **Adjusting Contrast**

- 1. To adjust the contrast of the letters on the screen, begin by pressing the **Option** softkey.
- 2. Press the **Contrast** feature button.
- 3. Press the Left  $\bigcirc$  or Right  $\bigcirc$ arrow to adjust the **Contrast**.
- 4. Press the **Done** softkey.
- 5. Press the **Done** softkey again.

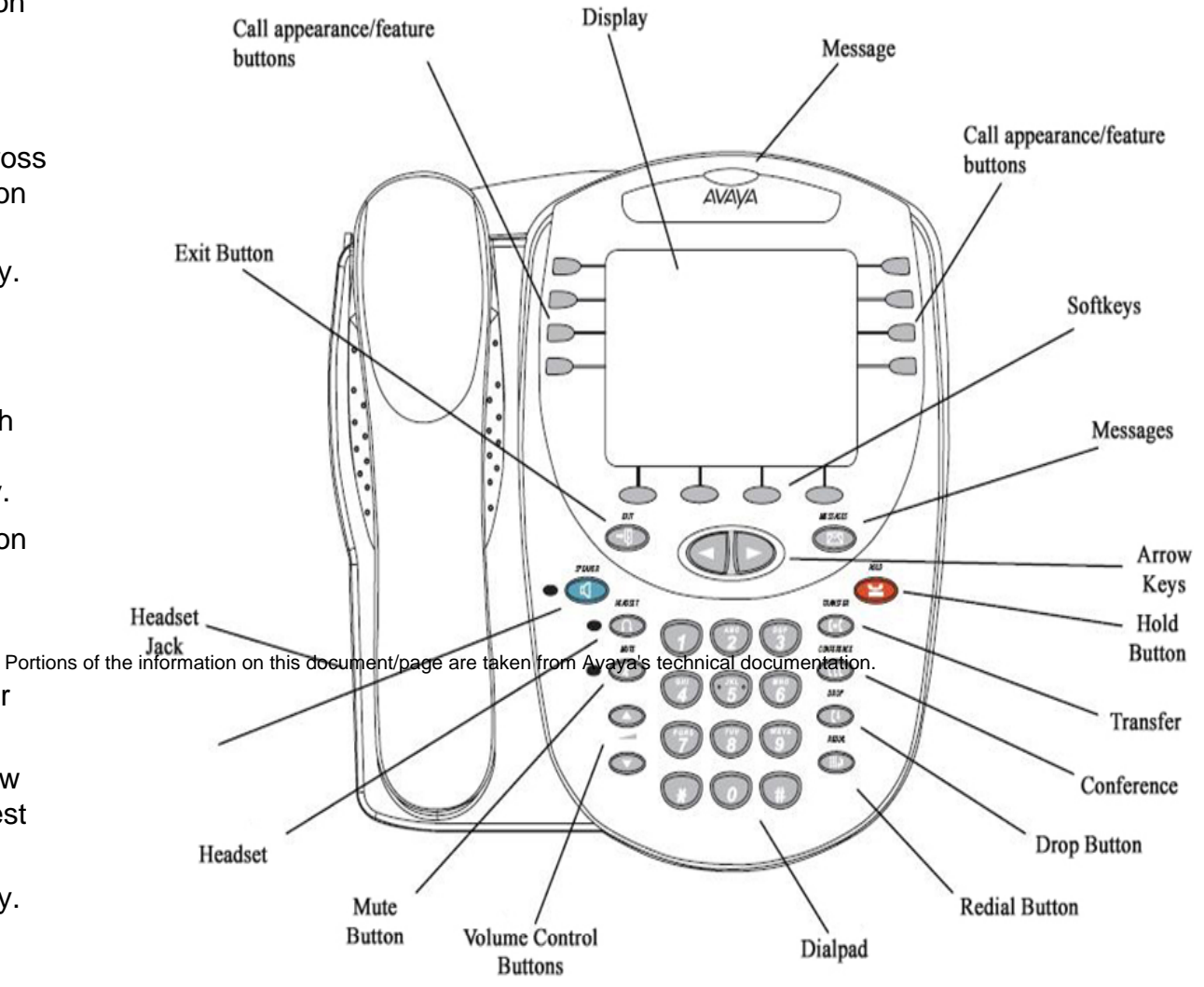